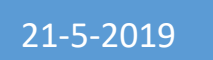

# 21-5-2019 DeadPix 1.2

# Help documentation

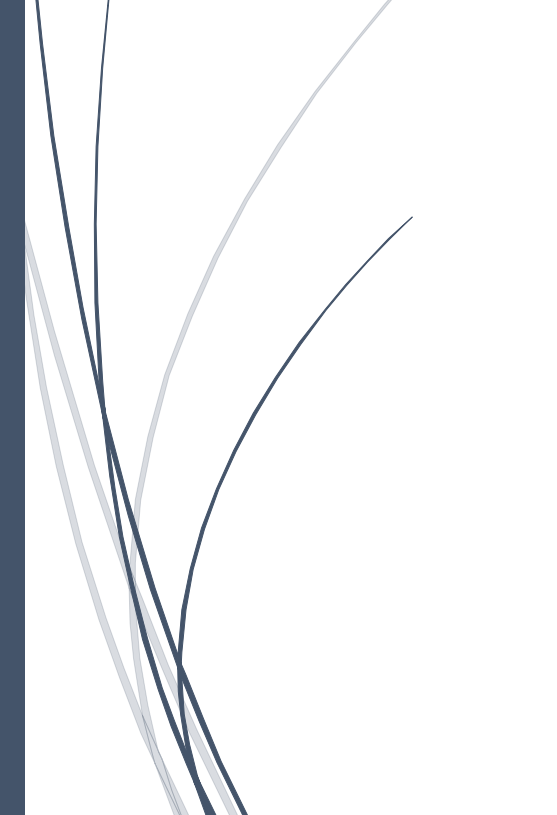

DeadLine CODEDEAD

# Table of contents

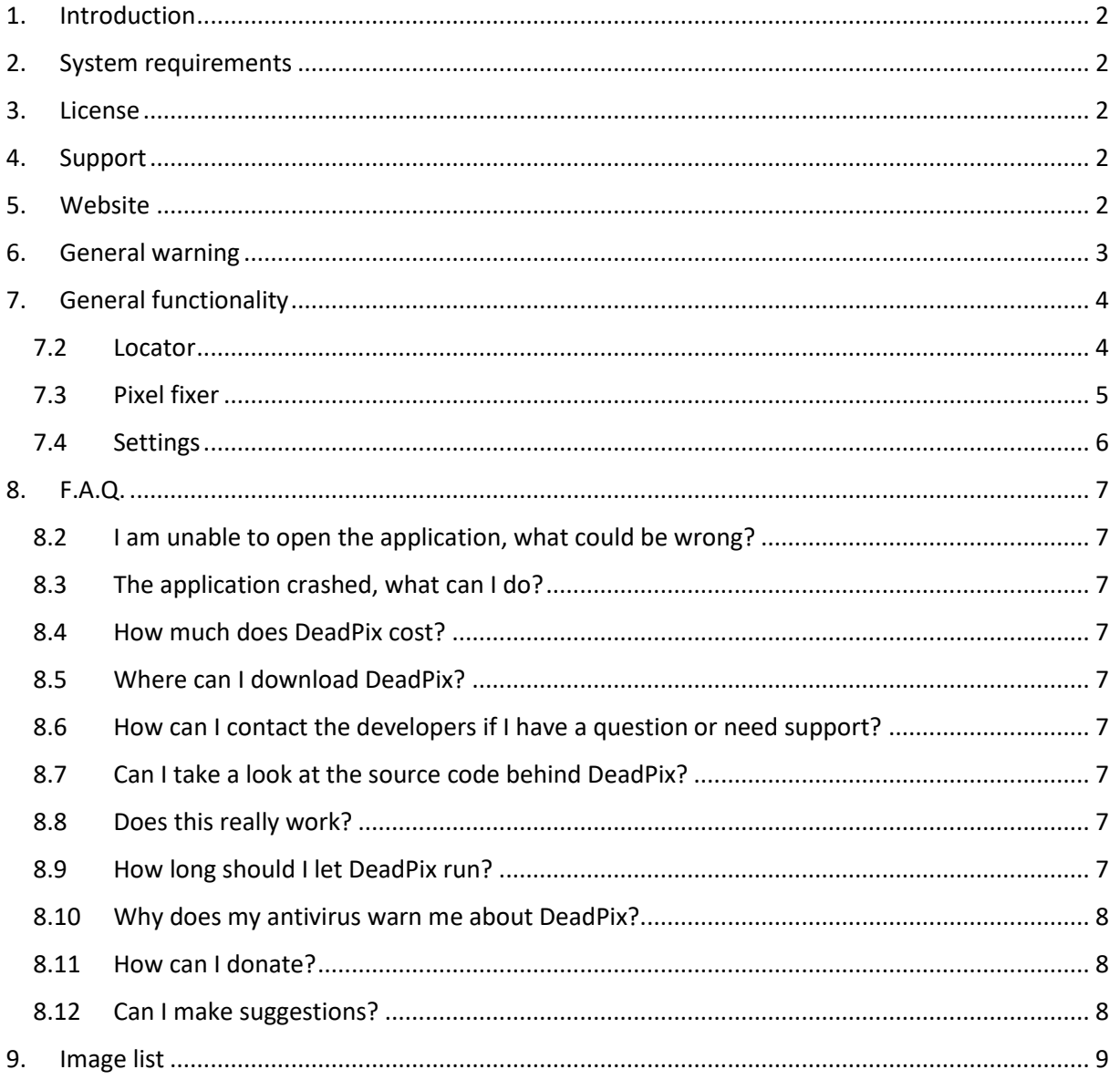

# <span id="page-2-0"></span>1. Introduction

DeadPix was created by DeadLine. Fix dead or stuck pixels on your screen with just a couple of mouse clicks, free of charge! DeadPix can fix stuck or dead pixels by rapidly cycling the color value of the pixel. Please note that this tool does not provide a 100% success rate.

The theme used by DeadPix was created by Syncfusion. You can find more information about Syncfusion here:

<https://www.syncfusion.com/>

Some images used by DeadPix were created by paomedia. You can find more information about paomedia here:

<http://www.paomedia.com/>

# <span id="page-2-1"></span>2. System requirements

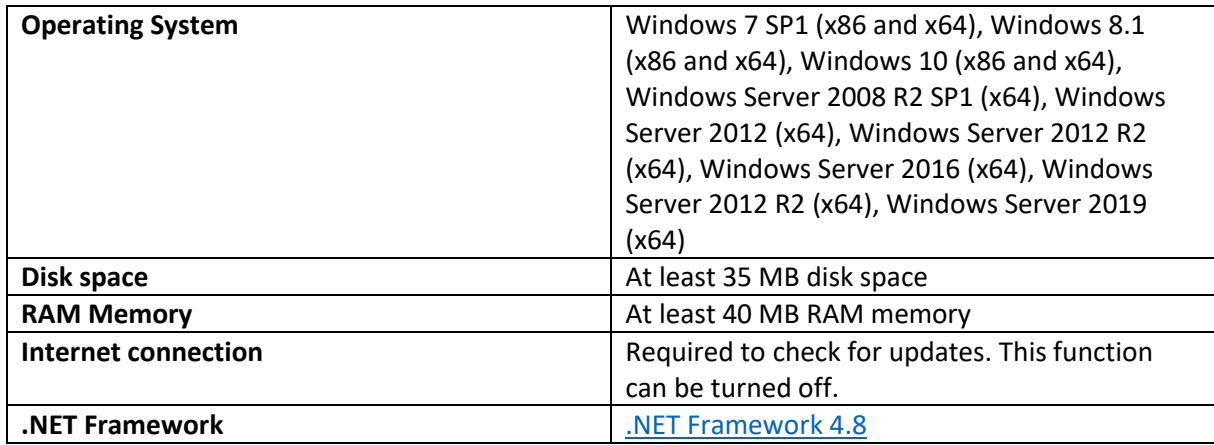

## <span id="page-2-2"></span>3. License

DeadPix [is licensed under the GNU GENERAL PUBLIC LICENSE.](https://codedead.com/Software/DeadPix/gpl.pdf)

# <span id="page-2-3"></span>4. Support

If you need support, feel free to fill out the contact form on our website: [https://codedead.com/?page\\_id=145](https://codedead.com/?page_id=145)

You can also e-mail us directly at: [admin@codedead.com](mailto:admin@codedead.com)

Please include a screenshot and/or log files if possible so that we can assist you better.

# <span id="page-2-4"></span>5. Website

You can find us on the web by clicking on the link below: <https://codedead.com/>

# <span id="page-3-0"></span>6. General warning

Please read the following statement carefully:

CodeDead.com, and its contributors assume no responsibility for errors or omissions in the software or documentation available from the CodeDead.com web site.

In no event shall CodeDead.com and its contributors be liable to you or any third parties for any special, punitive, incidental, indirect or consequential damages of any kind, or any damages whatsoever, including, without limitation, those resulting from loss of use, data or profits, whether or not CodeDead.com, or its contributors have been advised of the possibility of such damages, and on any theory of liability, arising out of or in connection with the use of this software.

The use of the software downloaded through the CodeDead.com site is done at your own discretion and risk and with agreement that you will be solely responsible for any damage to your or other computer systems or loss of data that results from such activities. No advice or information, whether oral or written, obtained by you from CodeDead.com, its website, or its contributors shall create any warranty for the software.

# <span id="page-4-0"></span>7. General functionality

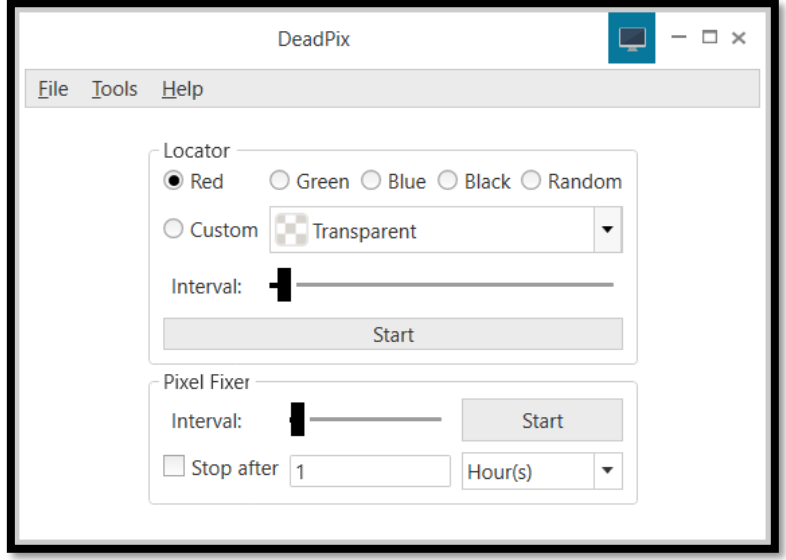

*Figure 1 DeadPix*

<span id="page-4-2"></span>DeadPix can fix stuck or dead pixels by rapidly cycling the color value of the pixel. Please note that this tool does not provide a 100% success rate. DeadPix is free! That means you don't lose any money. If DeadPix can fix your display, it will probably save you from buying a new one!

#### 7.2 Locator

<span id="page-4-1"></span>DeadPix comes with a dead or stuck pixel locator. This can be found on the main window. You can select one of the many colors that are available in order to locate dead or stuck pixels. If you select the '*Random*' option, your monitor will flash in random colors, using an interval that you can change to make the color switch happen faster or slower.

The Locator will open a full screen window, regardless of the color option that you selected. This window will open on your active monitor. Dragging DeadPix to a different monitor will open the locator on that monitor. You can close the locator window by double clicking on it or by pressing the ESCAPE key on your keyboard.

If you selected any of the default colors (any option that isn't '*Random*'), you can switch to a random color by clicking on the locator window just once.

## 7.3 Pixel fixer

<span id="page-5-0"></span>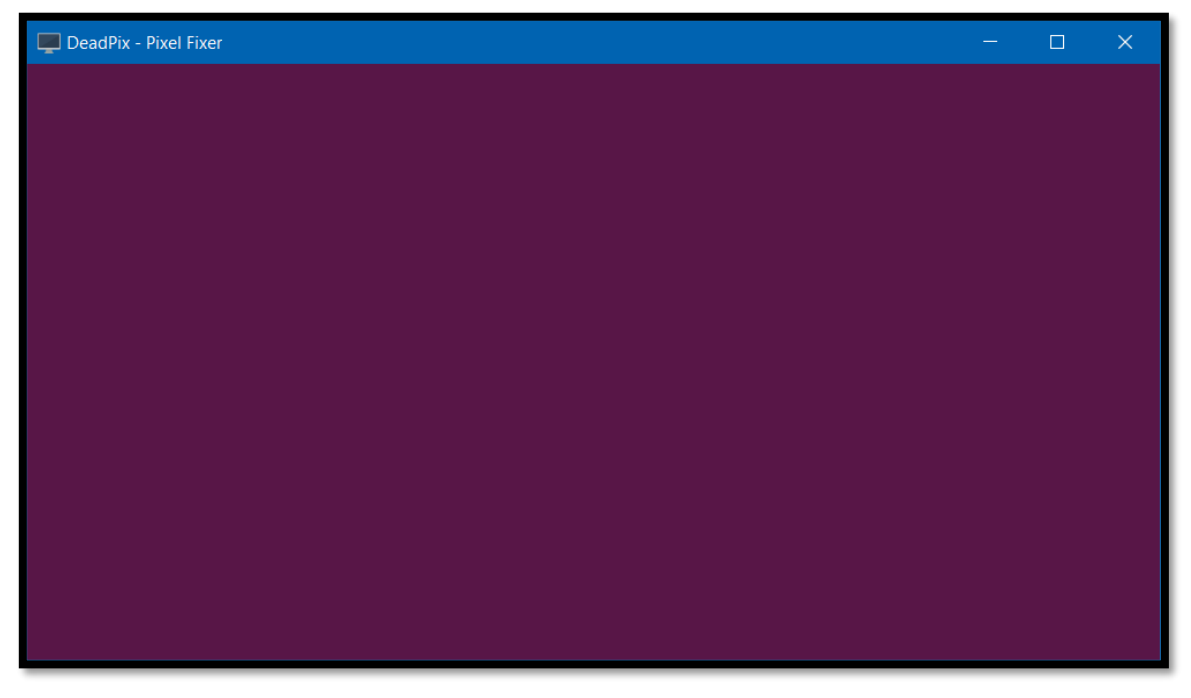

*Figure 2 Pixel Fixer*

<span id="page-5-1"></span>The Pixel fixer is the heart of DeadPix. Clicking on the '**Start**' button will allow you to start fixing dead or stuck pixels. This will open a new window on your screen that you can drag around to the affected area. This window will open on the active monitor and will stay on top of other applications.

If you want the Pixel Fixer to stop after a set amount of time, you can do so by enabling this feature:

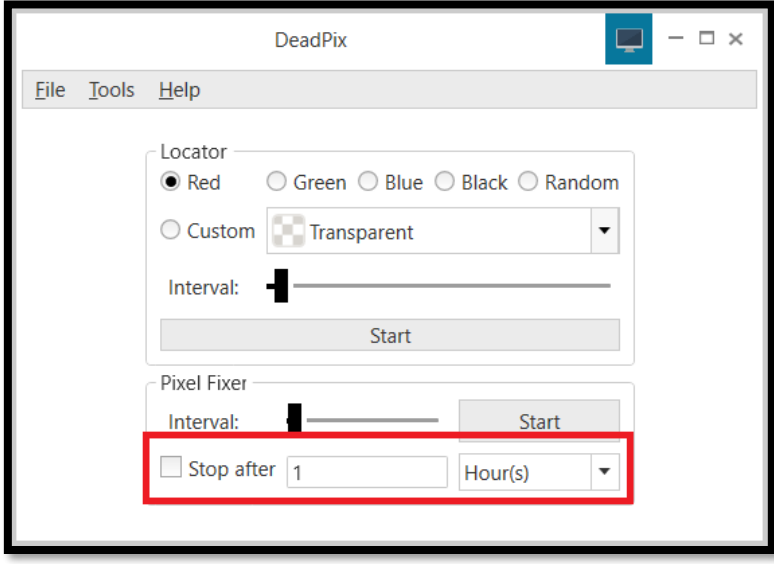

*Figure 3 Stop after*

<span id="page-5-2"></span>Double clicking anywhere in this Window will make it appear full screen. Double clicking again will revert it back to its previous size. Please note that you can have as many Pixel Fixer windows open as your system allows.

### <span id="page-6-0"></span>7.4 Settings

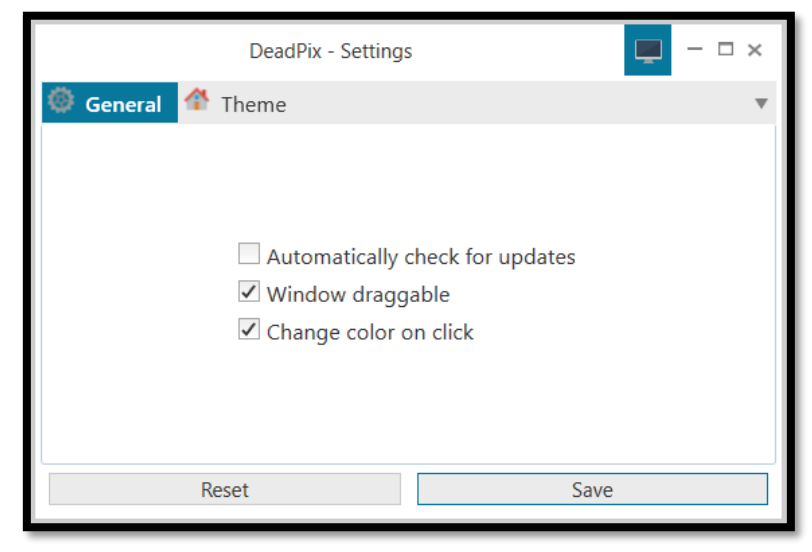

*Figure 4 Settings*

<span id="page-6-1"></span>DeadPix has a couple of useful settings that you can tweak to customize your experience. In the '*General*' section you can edit the following settings:

- Enable or disable automatic updates
- Make windows draggable by clicking anywhere
- Change the color of the Locator window by clicking anywhere on it

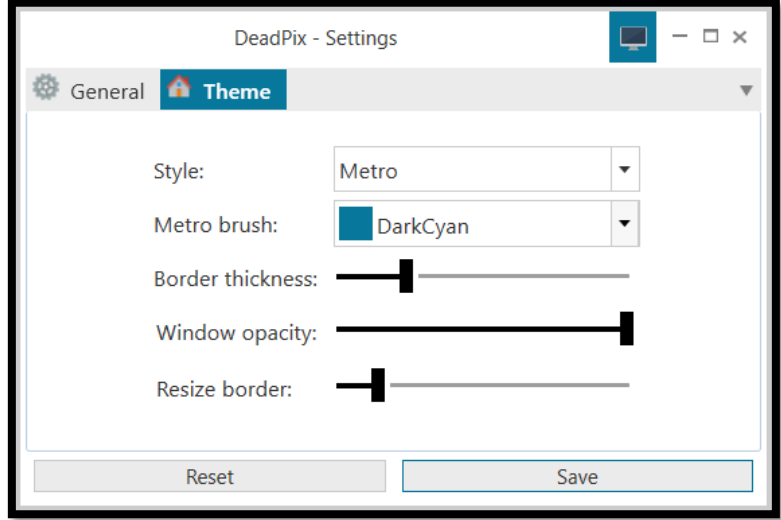

*Figure 5 Theme settings*

<span id="page-6-2"></span>In the '*Theme*' settings, you can change various visual parameters such as:

- The style
- The metro brush
- The border thickness
- The window opacity
- The resize border

# <span id="page-7-0"></span>8. F.A.Q.

## 8.2 I am unable to open the application, what could be wrong?

<span id="page-7-1"></span>Please make sure that your system is capable of running DeadPix by looking at the system requirements section of this document. It is very important to have the latest version of the .NET Framework installed on your machine. For this application, we require at least .NET Framework 4.8 to be installed.

#### 8.3 The application crashed, what can I do?

<span id="page-7-2"></span>It is certainly not intended to crash! If it does happen, please send us an e-mail with details about the crash such as:

- What action makes it crash
- A screenshot
- Your system specifications
- The application logs, if possible

You can also file a bug report on GitHub:

<https://github.com/CodeDead/DeadPix/issues>

#### 8.4 How much does DeadPix cost?

<span id="page-7-3"></span>Nothing! It's absolutely free. If you paid for it, you should ask for your money back. The official site for DeadPix is:

<https://codedead.com/>

<span id="page-7-4"></span>8.5 Where can I download DeadPix? You can download it on the official website: <https://codedead.com/>

<span id="page-7-5"></span>8.6 How can I contact the developers if I have a question or need support? You can contact us by filling in the form on our website: [https://codedead.com/?page\\_id=145](https://codedead.com/?page_id=145)

#### 8.7 Can I take a look at the source code behind DeadPix?

<span id="page-7-6"></span>Absolutely. DeadPix is an open-source tool. You can find the source code on GitHub: <https://github.com/CodeDead/DeadPix>

#### 8.8 Does this really work?

<span id="page-7-7"></span>Flashing colors very quickly has been shown to work in some cases. However, we cannot guarantee that DeadPix will work for every single stuck or dead pixel. Please keep in mind that DeadPix is free! That means you don't lose any money. If DeadPix can fix your display, it will probably save you from buying a new one!

#### 8.9 How long should I let DeadPix run?

<span id="page-7-8"></span>We recommend that you let DeadPix run for at least an hour. The shorter the interval of the pixel fixer, the faster your screen could get fixed.

## 8.10 Why does my antivirus warn me about DeadPix?

<span id="page-8-0"></span>It's possible that your antivirus falsely identifies our software as malware. This is known as a false positive. If this happens, please contact your antivirus support service in order to unblock DeadPix.

Alternatively, you could also add an exception to your antivirus filter for DeadPix if this is supported by your antivirus solution.

#### 8.11 How can I donate?

<span id="page-8-1"></span>You can donate by following the instructions placed on the page below: [https://codedead.com/?page\\_id=302](https://codedead.com/?page_id=302)

#### 8.12 Can I make suggestions?

<span id="page-8-2"></span>Definitely! We'd love to improve DeadPix even further. If you have a feature in mind that you'd really like to see added to DeadPix, feel free to contact us at any time! You can also create a feature request on GitHub[: https://github.com/CodeDead/DeadPix/issues](https://github.com/CodeDead/DeadPix/issues)

# <span id="page-9-0"></span>9. Image list

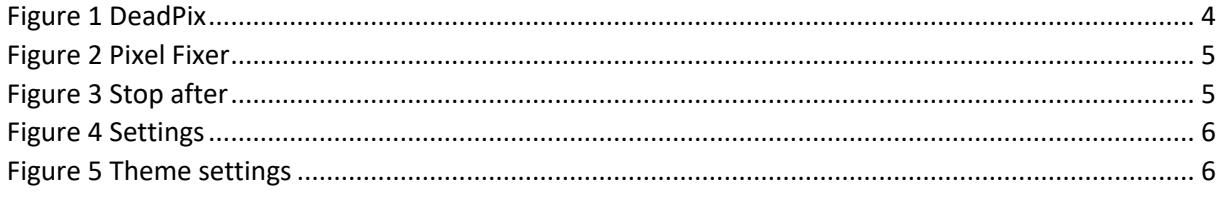